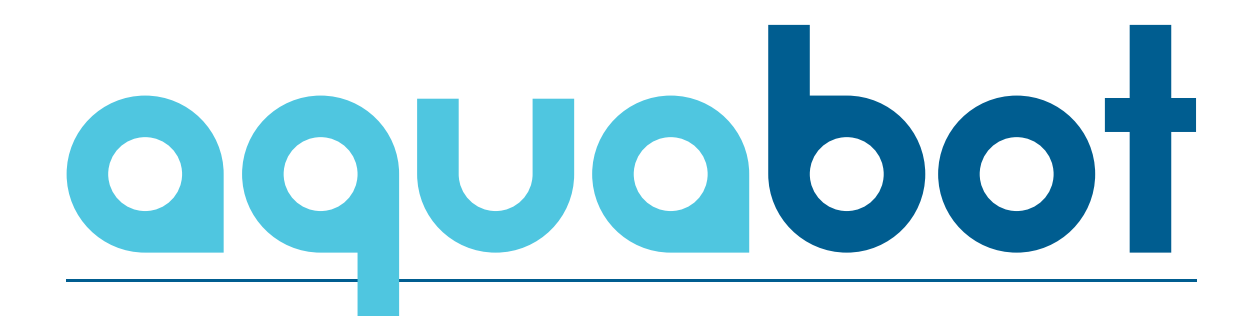

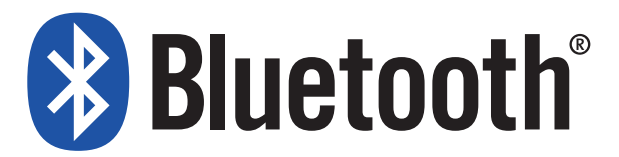

**Использование приложения Utilisation de l'application Utilizar la aplicación Verwendung der App Uso dell'App Usar o App**

⇔

 $\bigoplus$ 

BK 0019069\_PC

</u>

# **Заявление о соответствии правилам FCC**

Это устройство было проверено и признано соответствующим ограничениям для цифровых устройств класса B в соответствии с частью 15 правил FCC. Эти ограничения предназначены для обеспечения разумной защиты от вредных помех в жилых помещениях. Это оборудование генерирует и может излучать радиочастотную энергию и, если оно установлено и используется не в соответствии с инструкциями, может создавать вредные помехи для приема радио и телевидения.

Тем не менее, нет никакой гарантии, что помехи не возникнут и при правильной установке. Если помехи, создаваемые этим устройством, можно проверить, выключив и включив устройство, пользователю рекомендуется устранить их с помощью одной или нескольких из следующих мер:

- Переориентировать или переместить приемную антенну.
- Увеличить расстояние между устройством и приемником.
- Подключить устройство к розетке в цепи, отличной от той, которая подает питание на приемник.
- Обратиться к поставщику или опытному радио / телевизионному технику.

**ВНИМАНИЕ! Изменения или модификации данного устройства, не одобренные ответственной за соответствие стороной, могут привести к лишению пользователя права на эксплуатацию данного оборудования.**

# **ПРИМЕЧАНИЕ:**

*Во время работы оборудования следует соблюдать расстояние не менее 20 см между оборудованием и людьми.*

## **Активация вашего роботизированного пылесоса**

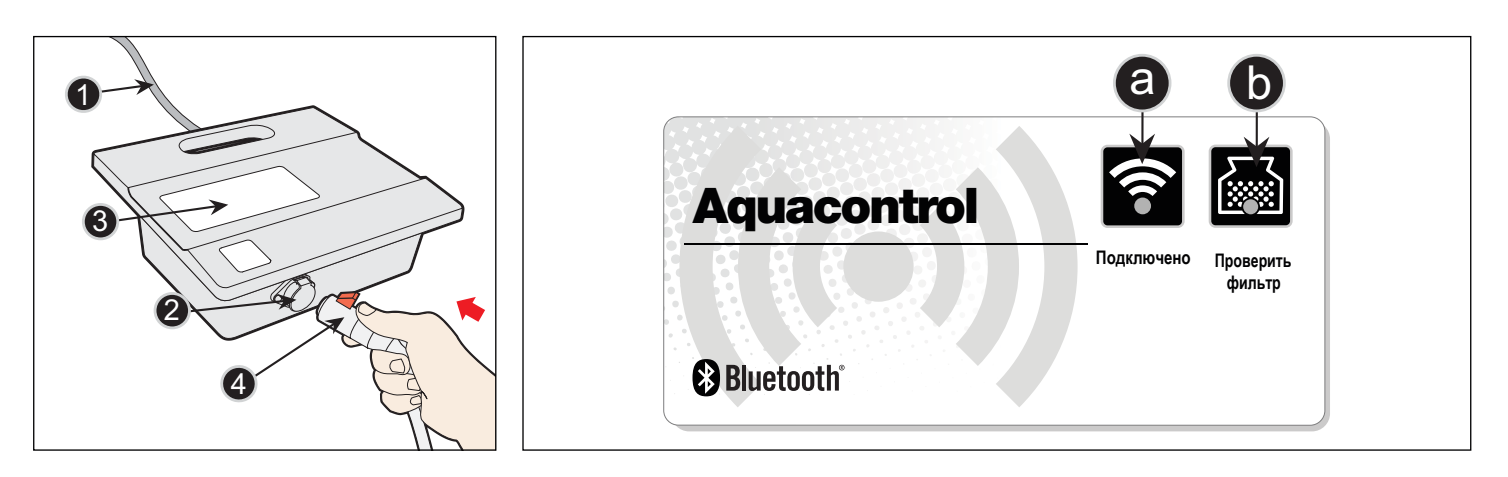

Блок питания и управления подключен к роботу-пылесосу через плавающий кабель. Устройство питается от сети переменного тока (1), обспечивая низкое напряжение и подавая команду пылесосу через выходной разъем (2).

Блок питания и управления имеет панель управления (3) с 2 индикаторами:

- a. Индикатор подключения при подключении к мобильному устройству светится синим цветом.
- б. Индикатор Full-Bag светится синим цветом, когда фильтр-мешок заполнен и требует очистки.
- 1. Загрузите и установите приложение из Google Play (используйте QR-код для прямого доступа).
- 2. Установите блок питания и управления на расстоянии не менее 3,6 м / 11,8 футов от бассейна и не менее 12 см / 4 дюймов над поверхностью.

**ВНИМАНИЕ:** Блок питания и управления не должен подвергаться воздействию воды или прямых солнечных лучей.

- 3. Включите блок питания и управления в розетку. Индикатор работы будет мигать, показывая, что блок питания и управления готов к работе.
- 4. Протяните плавающий кабель через бассейн. Убедитесь, что была использована только необходимая длина кабеля.
- 5. Перед тем, как поместить пылесос в воду:
- a. Убедитесь, что в бассейне нет людей.
- б. Убедитесь, что фильтры чистые.
- в. Убедитесь, что состояние бассейна соответствует требованиям.

6. Поместите пылесос в бассейн. Держите его в течение нескольких секунд под водой, чтобы выпустить воздух.

7.Подсоедините штекер плавающего кабеля (4) к блоку питания (гнездо 2).

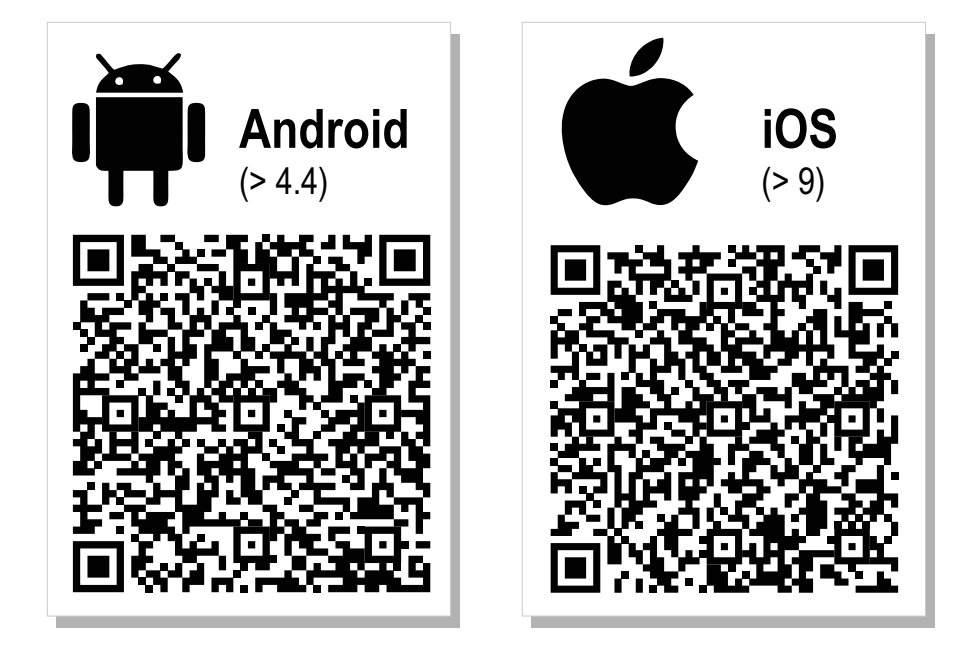

# **Эксплуатация вашего роботизированного пылесоса**

## **Запуск робота-пылесоса:**

- 1. Откройте приложение "AQUABOT RC".
- 2. Если опция Bluetooth на вашем телефоне отключена, приложение автоматически предложит вам активировать его.
- 3. Приложение предоставит список обнаруженных роботов в своем диапазоне (RobotCleaner xxxxxx).
- 4. Выберите название устройства. Приложение подключится к вашему источнику питания, и загорится блок управления.
- 5. Чтобы активировать пылесос, коснитесь иконки Вкл / Выкл на приложении или нажмите кнопку СТАРТ на блоке питания и управления.

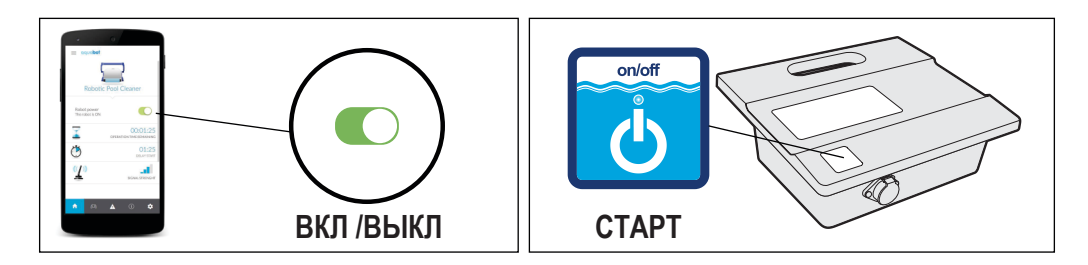

6. Индикатор работы загорится, и пылесос запустит программу очистки.

## **Цикл очистки**

- 1. Во время цикла очистки оставшееся время будет отображаться на главном экране приложения в формате ЧАСЫ : МИНУТЫ.
- 2. Во время цикла очистки робот-пылесос:
	- -Передвигается по дну бассейна, собирая грязь и мусор.
	- Меняет направление и вращается автоматически в соответствии с выбранной программой.
	- Поднимается по стенам бассейна каждые несколько минут, как установленно в его внутренней программе.

*Примечание: Робот-пылесос может иногда останавливаться на несколько секунд. Это часть его нормальной работы и не является неисправностью.*

## **Остановка работы робота-пылесоса**

- 1. Пылесос автоматически переходит в режим ожидания после каждого цикла очистки, и светодиодный индикатор работы начинает мигать.
- 2. Чтобы остановить работу пылесоса во время цикла очистки, необходимо один раз нажать либо кнопку управления, либо кнопку OFF в приложении.

Индикатор работы начинает мигать, и пылесос находится в режиме ожидания.

## **Извлечение пылесоса из воды**

- 1. Убедитесь, что индикатор работы находится в режиме ожидания (мигает).
- 2. Отсоедините плавающий кабель от блока питания и управления.
- 3. Притяните к себе пылесос за плавающий кабель, пока не сможете дотянуться до ручки.
- 4. Используя ручку, извлеките устройство из бассейна.

**ВНИМАНИЕ: Не используйте плавающий кабель, чтобы поднимать пылесос из воды.**

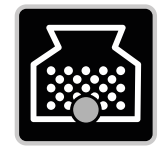

# **Проверка фильтра**

Если загорится лампочка, это значит, что для эффективной работы устройства необходимо извлечь из него фильтр-мешок, очистить его и правильно установить на место.

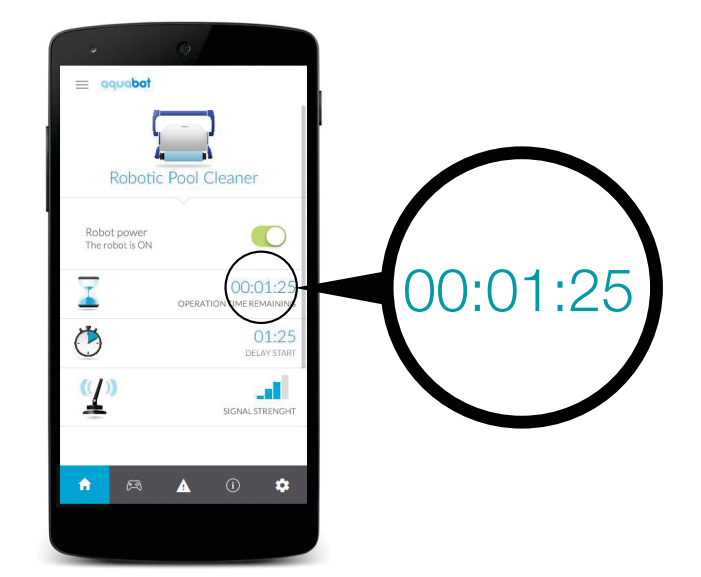

**Экраны приложения**

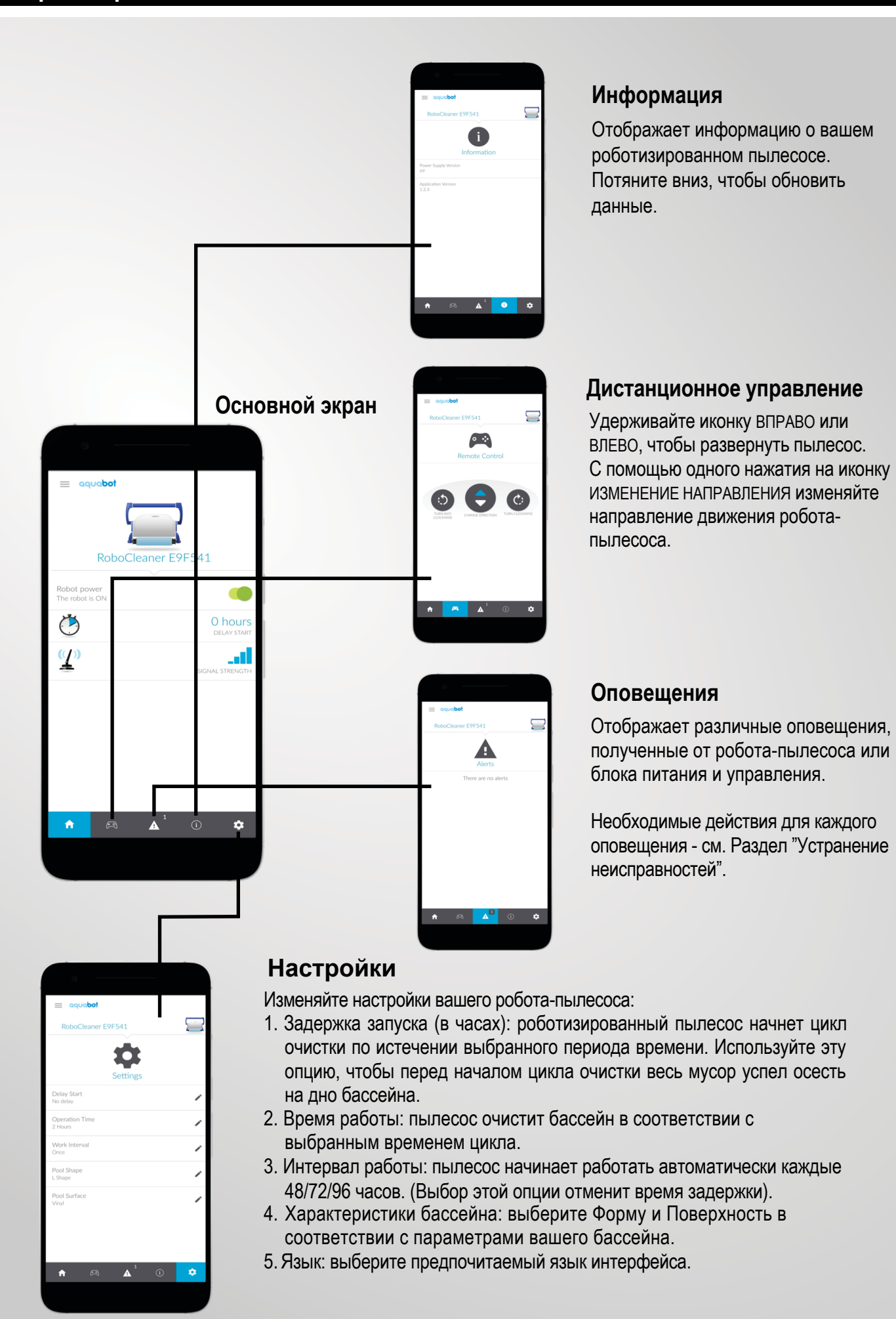

⊕

#### **Фильтр заполнен**

Очистить фильтр

#### **Вне воды**

- Убедитесь, что робот не активирован вне воды.
- Проверьте соединение между плавающим кабелем и блоком питания и управления.
- Убедитесь, что крыльчатка не сломана.

#### **Сбой главного привода**

- Переверните пылесос вверх дном. Убедитесь, что внутри системы привода нет препятствий.
- Свяжитесь с сервисным центром.

#### **Сбой ведомого привода**

- Переверните пылесос вверх дном. Убедитесь, что внутри системы привода нет препятствий.
- Свяжитесь с сервисным центром.

#### **Сбой связи**

- Убедитесь, что плавающий кабель подключен к блоку питания и управления.
- Свяжитесь с сервисным центром.

### **Перегрузка PSU**

- Убедитесь, что в разъеме плавающего кабеля нет воды / влаги.
- Очистите фильтр.
- Убедитесь, что крыльчатка вращается свободно.
- Переверните пылесос вверх дном. Убедитесь, что внутри системы привода нет препятствий.
- Свяжитесь с сервисным центром.

### **Недогрузка PSU**

- Убедитесь, что плавающий кабель подключен к блоку питания и управления.
- Убедитесь, что крыльчатка не сломана.

### **Ваш робот не находится в радиусе действия**

- Убедитесь, что источник питания подключен к электросети, а индикатор подключения ВКЛ.
- Подойдите ближе к блоку питания и управления (до 10 метров / 33 футов).

#### **Ошибка связи**

- Убедитесь, что источник питания подключен к электросети, а индикатор подключения ВКЛ.
- Подойдите ближе к блоку питания и управления (до 10 метров / 33 футов).